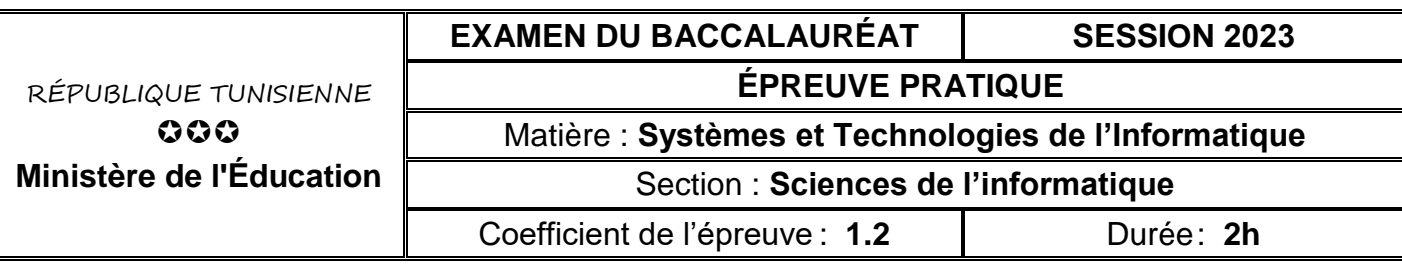

#### *Important :*

- *Toutes les ressources à utiliser se trouvent dans le répertoire « Ressources » situé sur la racine du disque C.*
- *Il est demandé au candidat de :* 
	- *créer, dans le répertoire du serveur web local (www ou équivalent), un dossier de travail en le nommant "SW<votre numéro d'inscription>" où seront enregistrés tous les documents à réaliser.*
	- *copier, dans le dossier de travail, le fichier "Ressources\_J1\_S1.rar" situé dans "C:\Ressources", puis extraire son contenu, en utilisant le mot de passe "mp76ug", dans ce même dossier de travail.*
	- *s'assurer que le contenu extrait est formé de deux fichiers : "traditionnel.sql" et "mesStyles.css".*
	- *vérifier à la fin de l'épreuve que tous les fichiers créés sont stockés dans le dossier de travail.*

Une spécialiste dans la création d'habits traditionnels se propose d'informatiser la gestion de ses créations qu'elle met à la disposition de ses clients pour la location.

Pour ce faire, on demande de créer la partie du site Web permettant de réaliser les opérations suivantes :

- ajout d'un habit,
- location d'un habit.

# **Travail demandé**

# **Partie A : Manipulation de la base de données**

Le concepteur du site utilise la base de données décrite par la représentation textuelle suivante :

**categorie** ( **codeCat** , libelle ) **habit** ( **codeHab** , description , taille , prix , disponible , **codeCat**# ) **client** ( **cin** , nom , tel ) **location** ( **dateLoc** , **codeHab**# , cin# , duree )

La description des différents champs est présentée dans le tableau suivant :

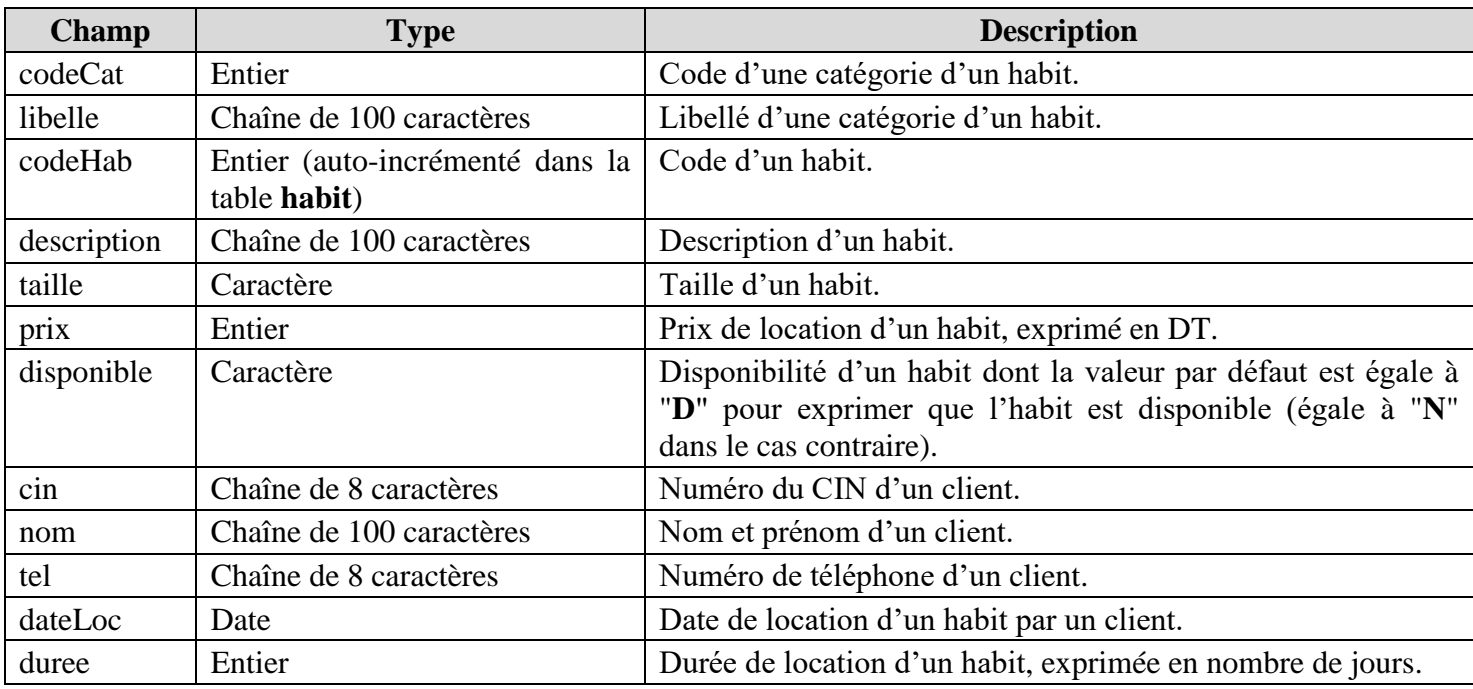

- **1)** Importation de la base de données :
	- **a)** Créer une base de données en lui attribuant le nom "**BD<votre numéro d'inscription>**".
	- **b)** Importer dans cette base de données, le fichier "**traditionnel.sql**" situé dans ton dossier de travail.
	- **c)** Etablir les relations entre les différentes tables en se référant à la représentation textuelle fournie.

**2)** Exporter cette base de données au format SQL.

# **Partie B : Création des documents Web**

## *Consignes*

- *Toutes les fonctions JavaScript doivent être enregistrées dans un fichier nommé "controles.js".*
- *Toutes les règles CSS définissant des styles de mise en forme doivent être enregistrées dans le fichier "mesStyles.css".*
- *Toutes les pages HTML à créer doivent être attachées au fichier "mesStyles.css".*
- *Le clic sur le bouton "Annuler" de chaque formulaire à créer, permet d'initialiser les champs.*

## **1) La page index du site**

**a)** Créer la page "**index.html**" en respectant la disposition suivante :

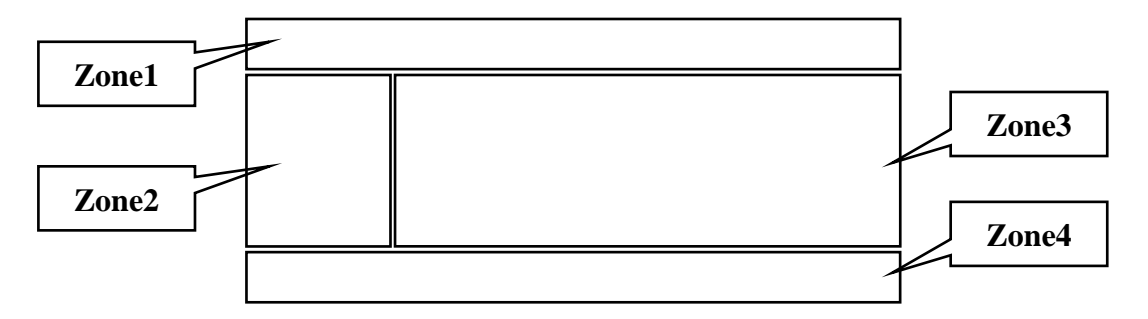

Sachant que :

- **Zone1** : un élément <**header>** qui représente l'entête du site et contenant le texte "Location habits traditionnels tunisiens" comme étant un titre de niveau **1**.
- **Zone2** : un élément <**nav>** qui représente le volet de navigation et contenant les liens hypertextes suivants :
	- **Ajout d'un habit** *(servira de lien vers la page "ajout.html").*
	- **Location d'un habit** *(servira de lien vers la page "location.html").*
- **Zone3** : un élément <**section>** qui représente la zone d'affichage des différentes pages web et contenant par défaut la page *"ajout.html"*.
- **Zone4** : un élément <**footer**> qui représente le pied de page du site et contenant le texte suivant "Contactez-nous au numéro 33 100 100".
- **b)** Ajouter une règle de style CSS afin d'appliquer un alignement centré aux contenus de la **Zone1** et la **Zone4**.
- **c)** Ajouter une règle de style CSS afin de colorer en rouge tous les liens visités.

#### **2) Ajout d'un habit**

**a)** Créer la page "**ajout.html**" qui permet d'ajouter un nouvel habit via le formulaire suivant :

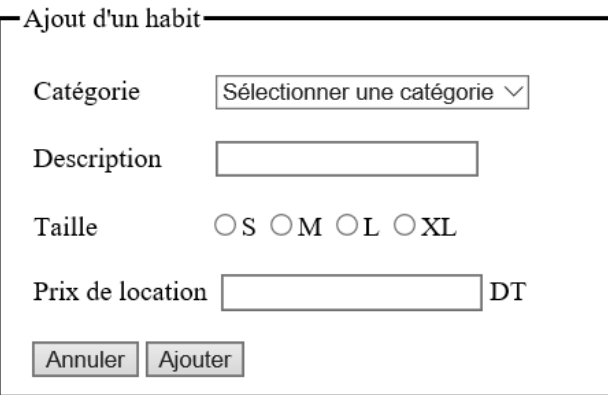

Sachant que :

Les éléments de la liste déroulante relative à la catégorie ont les propriétés suivantes :

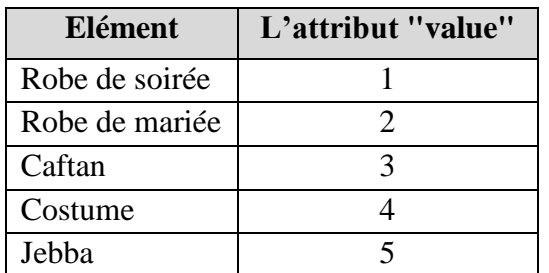

- Les attributs "**value**" des boutons radio (**S**, **M**, **L** et **XL**) relatifs à la taille ont respectivement les valeurs "**S**", "**M**", "**L**" et "**X**".
- La zone de saisie relative au champ "**Prix de location**" est de type **number**.
- Le clic sur le bouton "**Ajouter**" fait appel à :
	- une fonction JavaScript nommée "**verif1**",
	- un fichier intitulé "**ajout.php**".
- **b)** Ajouter les règles de style CSS afin d'appliquer, aux zones de saisie relatives aux champs "**Description**" et "**Prix de location**", les mises en forme suivantes :
	- Couleur du texte = **bleu**.
	- Couleur de la bordure = **bleu**.
- **c)** Développer, dans le fichier "**controles.js**", la fonction "**verif1**" afin de s'assurer de la validité des champs du formulaire tout en respectant les contrôles suivants :

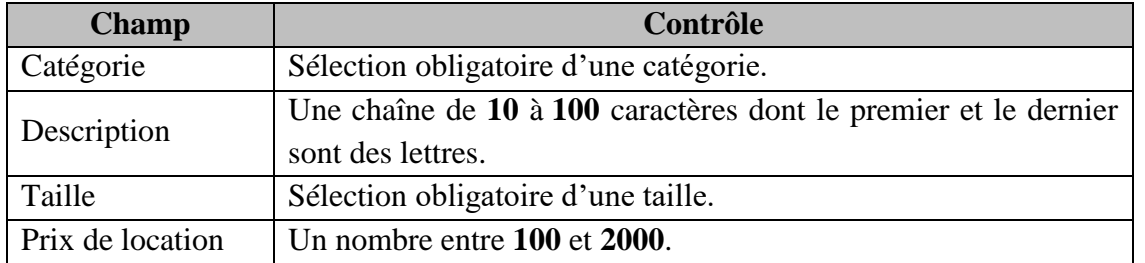

**d)** Créer le fichier "**ajout.php**" permettant d'insérer les données relatives au nouvel habit, puis afficher le message *"Enregistrement réalisé avec succès"*.

## **3) Location d'un habit**

**a)** Créer la page "**location.html**" qui permet d'enregistrer la location d'un habit à un client, via le formulaire suivant :

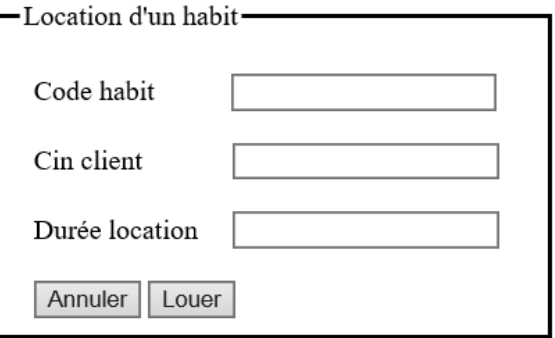

Sachant que le clic sur le bouton "**Louer**" fait appel à :

- une fonction JavaScript nommée "**verif2**",
- un fichier intitulé "**location.php**".
- **b)** Appliquer à toutes les zones de saisie, les mêmes styles CSS définis dans la question **2-b**.
- **c)** Développer, dans le fichier "**controles.js**", la fonction "**verif2**" afin de s'assurer de la validité des champs du formulaire tout en respectant les contrôles suivants :

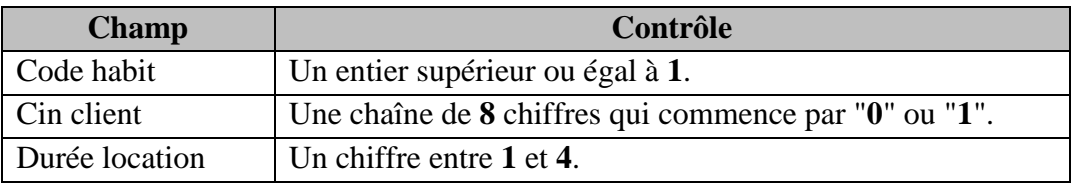

- **d)** Créer le fichier "**location.php**" permettant d' :
	- afficher le message *"Erreur : habit inexistant"* dans le cas où l'habit identifié par le code saisi, n'existe pas dans la base,

ou bien,

 afficher le message *"Erreur : habit déjà loué"* dans le cas où l'habit identifié par le code saisi, existe dans la base avec la valeur "**N**" pour le champ "**disponible**",

ou bien,

 afficher le message *"Erreur : client inexistant"* dans le cas où le client identifié par le numéro du Cin saisi, n'existe pas dans la base,

ou bien,

 insérer les données relatives à la location de l'habit, tout en modifiant le champ "**disponible**" de l'habit loué par "**N**", puis d'afficher le message *"Location effectuée avec succès"*.

**N.B.** : Le champ "**dateLoc**" aura comme valeur la date courante.

#### **Grille d'évaluation**

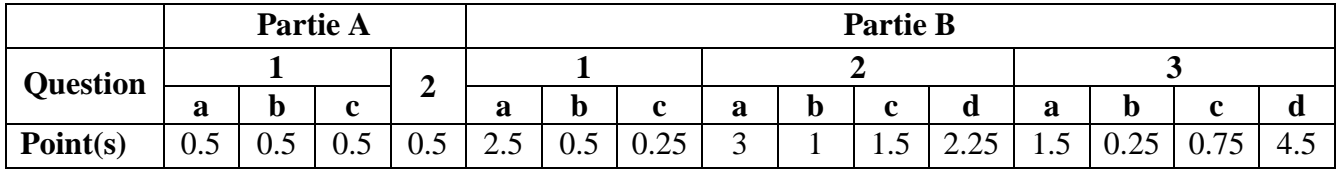